# **Plone Testing Documentation Documentation**

*Release 1.09*

**Timo Stollenwerk**

June 03, 2016

#### Contents

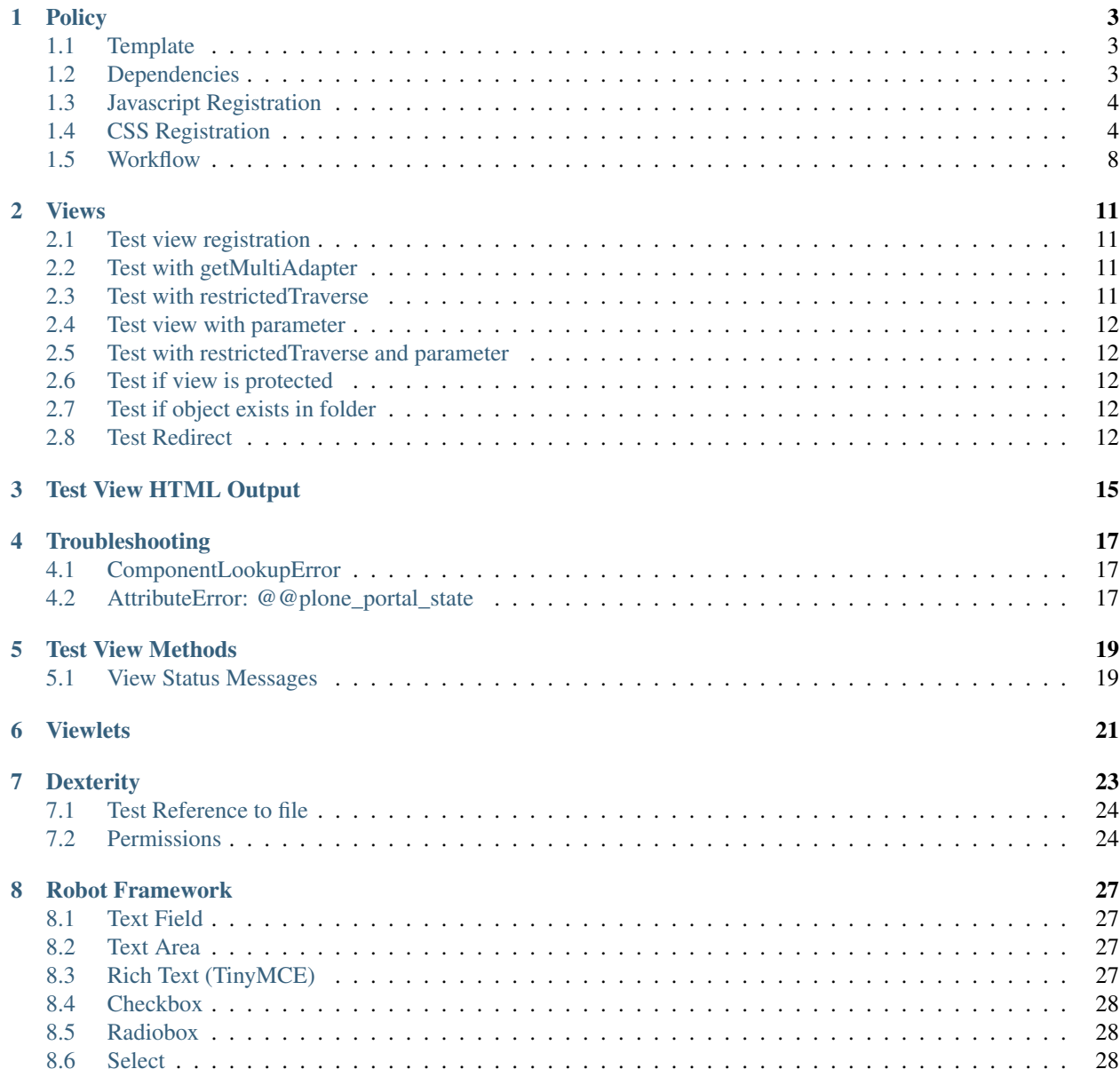

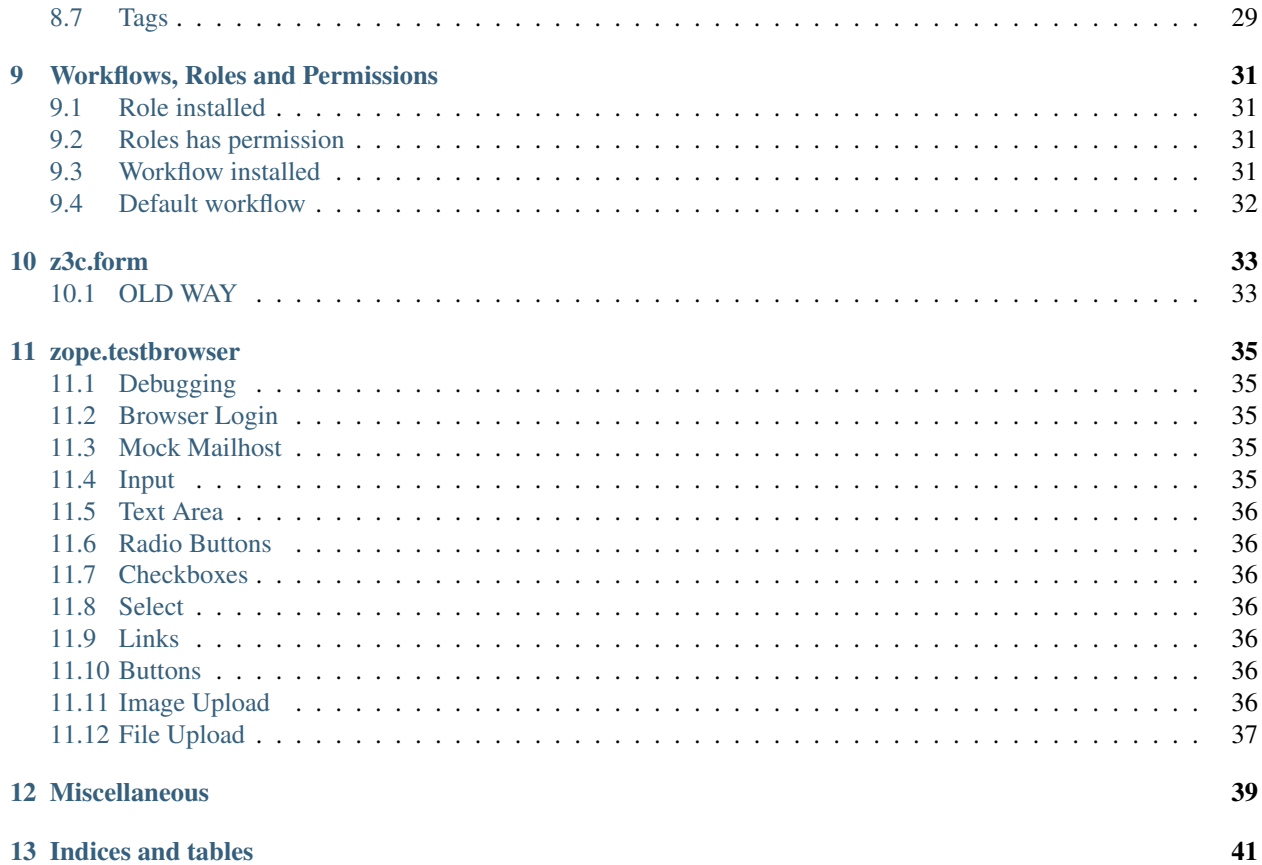

Contents:

### **Policy**

### <span id="page-6-1"></span><span id="page-6-0"></span>**1.1 Template**

test\_setup.py

```
from Products.CMFCore.utils import getToolByName
import unittest2 as unittest
from collective.mypackage.testing import \
   COLLECTIVE_MYPACKAGE_INTEGRATION_TESTING
class TestExample(unittest.TestCase):
   layer = COLLECTIVE_MYPACKAGE_INTEGRATION_TESTING
   def setUp(self):
       self.app = self.layer['app']
        self.portal = self.layer['portal']
        self.qi_tool = getToolByName(self.portal, 'portal_quickinstaller')
   def test_product_is_installed(self):
        """ Validate that our products GS profile has been run and the product
           installed
        "''"pid = 'puxam.policy'
        installed = [p['id'] for p in self.qi_tool.listInstalledProducts()]
        self.assertTrue(pid in installed,
                        'package appears not to have been installed')
```
# <span id="page-6-2"></span>**1.2 Dependencies**

Test if dependencies have been installed:

```
def test_product_is_installed(self):
    """ Validate that our products GS profile has been run and the product
       has been installed.
    "" ""
   pid = 'collective.mailchimp'
   installed = [p['id'] for p in self.qi_tool.listInstalledProducts()]
    self.assertTrue(
```
pid in installed, "The package '%s' appears not to have been installed." % pid')

setup.py

```
install_requires=[
  'setuptools',
  'collective.mailchimp',
],
```
profiles/default/metadata.xml

```
<?xml version="1.0"?>
<metadata>
  <version>1</version>
  <dependencies>
    <dependency>profile-collective.mailchimp:default</dependency>
  </dependencies>
</metadata>
```
### <span id="page-7-0"></span>**1.3 Javascript Registration**

Test if a Javascript file has been registered

```
def test_js_available(self):
    jsreg = getattr(self.portal, 'portal_javascripts')
    script_ids = jsreg.getResourceIds()
    self.assertTrue('BarackSlideshow.js' in script_ids)
```
# <span id="page-7-1"></span>**1.4 CSS Registration**

```
def test_mailchimp_css_available(self):
   cssreg = getToolByName(self.portal, "portal_css")
   stylesheets_ids = cssreg.getResourceIds()
    self.assertTrue(
        '++resource++collective.mailchimp.stylesheets/mailchimp.css'
        in stylesheets_ids
    )
def test_mailchimp_css_enabled(self):
   cssreg = getToolByName(self.portal, "portal_css")
   self.assertTrue(
       cssreg.getResource(
            '++resource++collective.mailchimp.stylesheets/mailchimp.css'
       ).getEnabled()
    )
```
Layer registered

interfaces.py

**from zope.interface import** Interface **class IJungzeelandiaTheme**(Interface): """"""

browserlayer.xml

```
<layers>
  <layer
   name="jungzeelandia.theme"
    interface="jungzeelandia.theme.interfaces.IJungzeelandiaTheme"
    />
</layers>
```
test\_setup.py

```
def test_barackslideshow_layer_available(self):
   from plone.browserlayer import utils
   from collective.barackslideshow.tests.layer import IBarackSlideshowLayer
   self.failUnless(IBarackSlideshowLayer in utils.registered_layers())
```
Exclude From Search

```
def makeTypeSearchable(portal, type_id, searchable):
   ptool = getToolByName(portal, 'portal_properties')
   blacklisted = list(ptool.site_properties.getProperty('types_not_searched'))
   if searchable and type_id in blacklisted:
       blacklisted.remove(type_id)
   elif not searchable and type_id not in blacklisted:
       blacklisted.append(type_id)
   ptool.site_properties.manage_changeProperties(
       types_not_searched=blacklisted)
```
makeTypeSearchable(portal, 'Image', searchable=False)

Test

```
def test_exclude_images_from_search(self):
    self.assertTrue(
        'Image' in \
        self.ptool.site_properties.getProperty("types_not_searched"))
```
#### Resource Directories

test\_setup.py

```
def test_resources_directory(self):
    self.assertTrue(
        self.portal.restrictedTraverse(
            "++theme++dkg.contenttypes/medical-information.png"
        )
    )
```
configure.zcml

```
<plone:static
 type="theme"
 directory="resources"
 />
```
Image

```
def test_method_render_grafik(self):
 self.portal.mi.eb.invokeFactory('grafik', 'text1')
 image_file = os.path.join(os.path.dirname(__file__), u'logo.jpg')
 self.portal.mi.eb.text1.grafik = NamedBlobImage(
```

```
data=open(image file, 'r').read(),
    contentType='image/jpg',
    filename=u'logo.jpg'
)
self.assertTrue(self.portal.mi.eb.text1.render())
```
#### Test if code is run as test

```
if self.request['URL'] == 'http://nohost':
    # test run
```
#### Catalog

Catalog Indexes

```
def test_catalog_indexes(self):
    self.assertTrue('title' in self.portal.portal_catalog.indexes())
    self.assertTrue('total_comments' in self.portal.portal_catalog.indexes())
```
catalog.xml

```
<?xml version="1.0"?>
<object name="portal_catalog" meta_type="Plone Catalog Tool">
 <index name="autor_in" meta_type="FieldIndex">
    <indexed_attr value="autor_in" />
 </index>
</object>
```
Catalog Metadata

```
def test_catalog_metadata_installed(self):
   self.portal.invokeFactory('freitag.article.article',
                              'article')
    self.portal.article.catchword = "Foo"
   self.portal.article.reindexObject()
   self.assertTrue('catchword' in self.catalog.schema())
   result = self.catalog.searchResults(
       path='/'.join(self.portal.article.getPhysicalPath()))
    self.assertTrue(len(result), 1)
    self.assertEquals(result[0].catchword, "Foo")
```
catalog.xml

```
<?xml version="1.0"?>
<object name="portal_catalog" meta_type="Plone Catalog Tool">
<index name="autor_in" meta_type="FieldIndex">
<ndexed_attr value="autor_in" />
</index>
<column value="autor_in" />
```
**</object>**

Searchable index

```
def test_subjects_searchable(self):
   self.folder.invokeFactory("Document", "doc1")
   doc1 = self.folder.doc1
   doc1.setSubject([u"Python", u"Pyramid"])
   doc1.reindexObject()
```

```
result = self.catalog.searchResults(dict(
    SearchableText = "Python"
    ))
self.assertTrue(len(result), 1)
self.assertTrue(result[0].title, "doc1")
```
Generic Setup Hide content type from navigation

```
def test_hide_types_form_navigation(self):
   navtree_properties = self.portal.portal_properties.navtree_properties
   self.assertTrue(navtree_properties.hasProperty('metaTypesNotToList'))
   self.assertTrue('freitag.membership.emailresetter' in
       navtree_properties.metaTypesNotToList)
   self.assertTrue('freitag.membership.member' in
       navtree_properties.metaTypesNotToList)
   self.assertTrue('freitag.membership.passwordresetter' in
       navtree_properties.metaTypesNotToList)
   self.assertTrue('freitag.membership.registrator' in
       navtree_properties.metaTypesNotToList)
```
profiles/default/propertiestool.xml

```
<?xml version="1.0"?>
<object name="portal_properties" meta_type="Plone Properties Tool">
<object name="navtree_properties" meta_type="Plone Property Sheet">
 <property name="title">NavigationTree properties</property>
 <property name="metaTypesNotToList" type="lines">
  <element value="freitag.membership.emailresetter"/>
  <element value="freitag.membership.passwordresetter"/>
  <element value="freitag.membership.registrator"/>
 </property>
</object>
</object>
```
Do not search content type

```
def test_types_not_searched(self):
   types_not_searched = self.portal.portal_properties\
        .site_properties.types_not_searched
    self.assertTrue('freitag.membership.emailresetter'
                    in types_not_searched)
    self.assertTrue('freitag.membership.passwordresetter'
                    in types_not_searched)
    self.assertTrue('freitag.membership.registrator'
                    in types_not_searched)
```
profiles/default/propertiestool.xml

```
<?xml version="1.0"?>
<object name="portal_properties">
 <object name="site_properties">
    <property name="types_not_searched" purge="false">
      <element value="freitag.membership.emailresetter"/>
      <element value="freitag.membership.passwordresetter"/>
      <element value="freitag.membership.registrator"/>
    </property>
  </object>
</object>
```
Portal Actions

```
def test_actions(self):
   user_actions = self.portal.portal_actions.user
   self.assertTrue("preferences" in user_actions.objectIds())
   self.assertTrue('@@my-profile' in user_actions.preferences.url_expr)
   self.assertEquals(user_actions.preferences.visible, True)
```
profiles/default/actions.xml

```
<?xml version="1.0"?>
<object name="portal_actions"
  xmlns:i18n="http://xml.zope.org/namespaces/i18n">
<object name="user">
 <object name="preferences" meta_type="CMF Action" i18n:domain="freitag.membership">
  <property name="title" i18n:translate="">Preferences</property>
  <property name="description" i18n:translate=""></property>
  <property
     name="url_expr">string:${globals_view/navigationRootUrl}/@@my-profile</property>
  <property name="icon_expr"></property>
  <property name="available_expr">python:member is not None</property>
  <property name="permissions">
   <element value="View"/>
  </property>
  <property name="visible">True</property>
 </object>
</object>
</object>
```
enable user folder

```
self.mtool = self.portal.portal_membership
self.assertEquals(self.mtool.memberareaCreationFlag, 1)
self.assertEquals(self.mtool.memberarea_type, 'freitag.membership.member')
self.assertEquals(self.mtool.getMembersFolder().absolute_url(),
                  'http://nohost/plone/autoren')
```
setuphandlers.py

```
membership_tool.membersfolder_id = MEMBERS_FOLDER_ID
logger.info("Members folder set up: %s\n" % MEMBERS_FOLDER_ID)
# Configure member areas
membership_tool.setMemberAreaType(MEMBER_AREA_TYPE)
logger.info("Member area type: %s\n" % MEMBER_AREA_TYPE)
membership_tool.setMemberareaCreationFlag()
logger.info("Member area creation active\n")
```
# <span id="page-11-0"></span>**1.5 Workflow**

```
def test_workflows_installed(self):
    """Make sure both comment workflows have been installed properly.
    "''"''"''"self.assertTrue('one_state_workflow' in
                    self.portal.portal_workflow.objectIds())
    self.assertTrue('comment_review_workflow' in
                    self.portal.portal_workflow.objectIds())
```

```
def test default workflow(self):
    """Make sure one_state_workflow is the default workflow.
    "''"''"''"self.assertEqual(('one_state_workflow',),
                       self.portal.portal_workflow.getChainForPortalType(
                           'Discussion Item'))
```
Users and Groups

```
def test users installed(self):
   pas = getToolByName(self.portal, 'acl_users')
   user_ids = [x['login'] for x in pas.searchUsers()]
    self.assertTrue('zell' in user_ids)
```
setuphandlers.py

```
def setupGroups(portal):
   acl_users = getToolByName(portal, 'acl_users')
    if not acl_users.searchGroups(name='Editorial'):
       gtool = getToolByName(portal, 'portal_groups')
        gtool.addGroup('Editorial', roles=[])
```
Test

```
def test_editorial_group_installed(self):
    self.assertTrue(
        'Editorial' in self.utool.source_groups.getGroupNames())
```
Roles

```
<?xml version="1.0"?>
<rolemap>
 <roles>
    <role name="Freitag Site Administrator" />
 </roles>
</rolemap>
```
test\_setup.py

```
def test_freitag_site_administrator_role_installed(self):
    self.assertTrue(
        "Freitag Site Administrator" in self.portal.valid_roles())
```
Mock Mailhost

```
from zope.component import getSiteManager
from Products.MailHost.interfaces import IMailHost
from Products.CMFPlone.tests.utils import MockMailHost
class EasyNewsletterTests(unittest.TestCase):
   layer = EASYNEWSLETTER_INTEGRATION_TESTING
   def setUp(self):
        # Set up a mock mailhost
        self.portal._original_MailHost = self.portal.MailHost
        self.portal.MailHost = mailhost = MockMailHost('MailHost')
        sm = getSiteManager(context=self.portal)
```

```
sm.unregisterUtility(provided=IMailHost)
    sm.registerUtility(mailhost, provided=IMailHost)
    # We need to fake a valid mail setup
    self.portal.email_from_address = "portal@plone.test"
    self.mailhost = self.portal.MailHost
def test_send_email(self):
    self.assertEqual(len(self.mailhost.messages), 1)
    self.assertTrue(self.mailhost.messages[0])
    msg = str(self.mailhost.messages[0])
    self.assertTrue('To: john@plone.test' in msg)
    self.assertTrue('From: portal@plone.test' in msg)
```
**Views**

# <span id="page-14-1"></span><span id="page-14-0"></span>**2.1 Test view registration**

Test if view has been properly registered:

```
def test_delete_view_registered(self):
   try:
        getMultiAdapter(
            (self.portal.mi.se.tc, self.request),
            name="delete"
        )
    except:
        self.fail("Delete view is not registered properly.")
```
# <span id="page-14-2"></span>**2.2 Test with getMultiAdapter**

Test:

```
def test_view_is_registered(self):
   # Get the view
   view = getMultiAdapter((self.portal, self.portal.REQUEST), name="create-user")
   # Put the view into the acquisition chain
   view = view.__of__(self.portal)
    # Call the view
   self.failUnless(view())
```
# <span id="page-14-3"></span>**2.3 Test with restrictedTraverse**

Test:

```
def test_view_is_registered(self):
   view = self.portal.restrictedTraverse('@@list-products')
    self.failUnless(view)
    self.assertEquals(view(), 'ListProductsView')
```
### <span id="page-15-0"></span>**2.4 Test view with parameter**

Test:

```
def test_autocomplete_tags_view_registered(self):
   self.request.set('term', 'foo')
   view = getMultiAdapter((self.portal, self.request),
                          name="autocomplete-tags")
   view = view.__of__(self.portal)
   self.failUnless(view())
```
### <span id="page-15-1"></span>**2.5 Test with restrictedTraverse and parameter**

Test:

```
def test_view_with_restrictedTraverse_and_params(self):
   view = self.context.restrictedTraverse("comment-statistics-batch")
   view = view.__of__(self.context)
   view(query, base_number * i, base_number * (i + 1) - 1)
```
# <span id="page-15-2"></span>**2.6 Test if view is protected**

Test:

```
def test_view_is_protected(self):
    from AccessControl import Unauthorized
   self.logout()
    self.assertRaises(Unauthorized,
                      self.portal.restrictedTraverse,
                      '@@deploymentmanager')
```
# <span id="page-15-3"></span>**2.7 Test if object exists in folder**

Test:

```
def test_object_in_folder(self):
   self.failIf('yoda' in self.portal.objectIds())
```
# <span id="page-15-4"></span>**2.8 Test Redirect**

Test:

```
def test_component_view(self):
    self.portal.mi.sec.invokeFactory(
        "TextComponent",
       id="tx",
       title="Text Component 1",
   )
   view = getMultiAdapter(
```

```
(self.portal.mi.sec.tx, self.request),
    name="view"
)
view = view.__of__(self.portal.mi.sec)
view()
self.assertEqual(
   self.request.response.headers['location'],
    'http://nohost/plone/mi/sec'
)
```
**Test View HTML Output**

<span id="page-18-0"></span>Test:

```
from lxml import html
output = lxml.html.fromstring(view())
self.assertEqual(len(output.xpath("/html/body/div")), 1)
```
### **Troubleshooting**

<span id="page-20-0"></span>KeyError: 'ACTUAL\_URL':

```
def setUp(self):
   self.portal = self.layer['portal']
   self.request = self.layer['request']
   setRoles(self.portal, TEST_USER_ID, ['Manager'])
   self.portal.invokeFactory('Folder', 'test-folder')
   self.folder = self.portal['test-folder']
    self.request.set('URL', self.folder.absolute_url())
    self.request.set('ACTUAL URL', self.folder.absolute url())
def test_view(self):
   view = self.collection.restrictedTraverse('@@RSS')
    self.assertTrue(view())
   self.assertEquals(view.request.response.status, 200)
```
# <span id="page-20-1"></span>**4.1 ComponentLookupError**

If a view can not be looked up on a particular context, Plone will raise a ComponentLookupError (because views are multi-adapters), e.g.:

ComponentLookupError: ((<PloneSite at /plone>, <HTTPRequest, URL=http://nohost/plone>), <InterfaceCla

This can be solved for instance by providing a browser layer that has been missing:

```
def setUp(self):
   self.request = self.layer['request']
   from zope.interface import directlyProvides
   directlyProvides(self.request, IJungzeelandiaContenttypes)
    ...
```
# <span id="page-20-2"></span>**4.2 AttributeError: @@plone\_portal\_state**

**Test View Methods**

<span id="page-22-0"></span>Test:

```
def test_method_sections(self):
   self.portal.mi.invokeFactory("Section", id="s1", title="Section 1")
   self.portal.mi.invokeFactory("Section", id="s2", title="Section 2")
   view = getMultiAdapter(
        (self.portal.mi, self.request),
       name="view"
   )
   view = view.__of__(self.portal.mi)
   self.assertEqual(len(view.sections()), 2)
   self.assertEqual(
       [x.title for x in view.sections()]
       [u'Section 1', u'Section 2']
    )
```
### <span id="page-22-1"></span>**5.1 View Status Messages**

Test:

```
def test_delete_comments_sets_status_message(self):
   view = getMultiAdapter(
        (self.portal.mi.se.tc, self.request),
       name="delete"
   )
   view.__of__(self.portal.mi.se)
   view()
   self.assertEqual(
       IStatusMessage(self.request).show()[0].message,
       u'Item deleted'
    )
```
View Class:

```
class DeleteComponent(BrowserView):
   def __call__(self):
       section = aq_parent(self.context)
```

```
section.manage_delObjects([self.context.id])
IStatusMessage(self.context.REQUEST).addStatusMessage(
   _("Item deleted"),
   type="info"
)
self.request.response.redirect(section.absolute_url())
```
### **Viewlets**

<span id="page-24-0"></span>Viewlet integration test:

```
import unittest2 as unittest
from zope.component import queryMultiAdapter
from zope.viewlet.interfaces import IViewletManager
from Products.Five.browser import BrowserView as View
from jungzeelandia.theme.testing import JUNGZEELANDIA_THEME_INTEGRATION_TESTING
class TestViewletsIntegration(unittest.TestCase):
    layer = JUNGZEELANDIA_THEME_INTEGRATION_TESTING
   def setUp(self):
       self.portal = self.layer['portal']
       self.request = self.layer['request']
        from jungzeelandia.theme.interfaces import IJungzeelandiaTheme
        from zope.interface import alsoProvides
        alsoProvides(self.request, IJungzeelandiaTheme)
   def test_topnav_viewlet_is_present(self):
       view = View(self.portal, self.request)
       manager = queryMultiAdapter(
           (self.portal, self.request, view),
           IViewletManager,
           'plone.portalheader',
           default=None)
        self.failUnless(manager)
       manager.update()
        topnav_viewlet = [
            v for v in manager.viewlets \
            if v. __name__ == 'jungzeelandia.topnav']
        self.failUnlessEqual(len(topnav_viewlet), 1)
```
### **Dexterity**

<span id="page-26-0"></span>A example for a Dexterity Content Type called IDepartment:

```
class DepartmentIntegrationTest(unittest.TestCase):
   layer = FREITAG_OVERVIEW_INTEGRATION_TESTING
   def setUp(self):
       self.portal = self.layer['portal']
       self.request = self.layer['request']
       self.request['ACTUAL_URL'] = self.portal.absolute_url()
       setRoles(self.portal, TEST_USER_ID, ['Manager'])
       self.portal.invokeFactory('Folder', 'test-folder')
       self.folder = self.portal['test-folder']
       self.portal.invokeFactory('freitag.overview.overview', id="overview1")
       self.overview = self.portal.overview1
   def test_schema(self):
       fti = queryUtility(IDexterityFTI,
                           name='freitag.overview.department')
       schema = fti.lookupSchema()
       self.assertEquals(IDepartment, schema)
   def test_fti(self):
       fti = queryUtility(IDexterityFTI,
                          name='freitag.overview.department')
       self.assertNotEquals(None, fti)
   def test_factory(self):
       fti = queryUtility(IDexterityFTI,
                           name='freitag.overview.department')
       factory = fti.factory
       new_object = createObject(factory)
       self.failUnless(IDepartment.providedBy(new_object))
   def test_adding(self):
       self.overview.invokeFactory('freitag.overview.department',
                                    'department1')
       department1 = self.overview['department1']
       self.failUnless(IDepartment.providedBy(department1))
   def test_global_adding_disallowed(self):
       self.assertRaises(ValueError,
                      self.folder.invokeFactory,
```

```
'freitag.overview.department',
'department1')
```
### <span id="page-27-0"></span>**7.1 Test Reference to file**

```
def test_method_render_pdf_file_component(self):
   # Create file to reference to
   self.portal.invokeFactory('File', 'pdf_file')
   pdf_file = os.path.join(
       os.path.dirname(__file__), 'content', u'loremipsum.pdf'
   )
   self.portal.pdf_file.file = NamedBlobFile(
       data=open(pdf_file, 'r').read(),
       contentType='application/pdf',
       filename=u'loremipsum.pdf'
   )
   from zope import component
   from zope.app.intid.interfaces import IIntIds
   intids = component.getUtility(IIntIds)
   pdf_file_id = intids.getId(self.portal.pdf_file)
   # Create file component
   self.portal.mi.eb.invokeFactory('FileComponent', 'fc')
   from z3c.relationfield import RelationValue
   self.portal.mi.eb.fc.file = RelationValue(pdf_file_id)
   self.assertTrue(self.portal.mi.eb.fc.render())
   self.assertEqual(
       self.portal.mi.eb.fc.render(),
       u'<a href="http://nohost/plone/pdf_file/@@download">'
       u'loremipsum.pdf</a>'
   )
```
# <span id="page-27-1"></span>**7.2 Permissions**

```
def test add medical information permission(self):
    self.portal.invokeFactory('MedicalInformation', 'mi1')
    sm = getSecurityManager()
    self.assertTrue(
        sm.checkPermission("dkg.addMedicalInformation", self.portal.mi1)
    )
def test_editor_has_add_permission(self):
   logout ()
    setRoles(self.portal, TEST_USER_ID, ['Editor'])
   login(self.portal, TEST_USER_NAME)
    self.assertTrue(
        self.portal.invokeFactory('MedicalInformation', 'mi1'),
        "The 'Editor' role does not possess the " +
        "'dkg.addMedicalInformation' permission."
    )
def test_external_typist_has_add_permission(self):
    logout()
    setRoles(self.portal, TEST_USER_ID, ['External Typist'])
```

```
login(self.portal, TEST_USER_NAME)
self.assertTrue(
   self.portal.invokeFactory('MedicalInformation', 'mi1'),
    "The 'External Typist' role does not possess the " +
    "'dkg.addMedicalInformation' permission."
\big)
```
### **Robot Framework**

### <span id="page-30-1"></span><span id="page-30-0"></span>**8.1 Text Field**

#### HTML

<**input** type="text" name="form.widgets.title">

#### Robot Selector:

```
Input Text name=form.widgets.title My Title
```
#### See also:

<http://rtomac.github.io/robotframework-selenium2library/doc/Selenium2Library.html#Input%20Text>

# <span id="page-30-2"></span>**8.2 Text Area**

**HTML** 

<**textarea** name="form.widgets.description"></**textarea**>

Robot Selector:

```
Input Text name=form.widgets.title My Text
```
See also:

<http://rtomac.github.io/robotframework-selenium2library/doc/Selenium2Library.html#Input%20Text>

# <span id="page-30-3"></span>**8.3 Rich Text (TinyMCE)**

**HTML** 

```
<textarea
 class="mce_editable"
 id="form.widgets.text"
 name="form.widgets.text"></textarea>
<span id="form.widgets.text_parent" class="mceEditor">
 <table id="form.widgets.text_tbl" class="mceLayout">
    <tbody>
      <tr class="mceFirst">...</td>
```

```
<tr>
        <td class="mceIframeContainer mceFirst mceLast">
          <iframe id="form.widgets.test_ifr">
            <html>
              <head>...</head>
              <body id="content">...</body>
            </html>
          </iframe>
      </tr>
      <tr class="mceLast">...</tr>
   </tbody>
 </table>
</span>
```
Robot Selector:

```
Select frame id=form.widgets.text_ifr
Input text id=content My Rich Text
Unselect Frame
```
#### Robot Keyword:

```
Input RichText
  [Arguments] ${input}
 Select frame id=form.widgets.text_ifr
 Input text id=content ${input}
 Unselect Frame
```
# <span id="page-31-0"></span>**8.4 Checkbox**

#### HTML

```
<input
 type="checkbox"
 value="Cologne"
 name="form.widgets.city:list">
```
Robot Selector:

Select Checkbox xpath=//input[@name='form.widgets.city:list' and @value='Cologne']

# <span id="page-31-1"></span>**8.5 Radiobox**

todo

### <span id="page-31-2"></span>**8.6 Select**

todo

# <span id="page-32-0"></span>**8.7 Tags**

RF supports tags. Add a line [Tags] tag1 tag2:

\* Test cases \*

Scenario: Clicking the submit button hides it

#### Given i am logged in

and i am on an article

When i simulate clicking the comment submit button Then the submit button has class disabled

Scenario: Submitting a comment displays it in the page [Tags] working\_on\_it

#### Given i am logged in

and i am on an article

When i type something in the comment box and i click the comment submit button

Then the page shows the comment

You can now run only the latter test: ./bin/test -m der.freitag -t working\_on\_it (This is Plone-specific. See Asko's comment below.)

Note: <http://keeshink.blogspot.de/2013/03/robot-framework-testing-hints.html>

### **Workflows, Roles and Permissions**

### <span id="page-34-1"></span><span id="page-34-0"></span>**9.1 Role installed**

Test if a certain role ('External Editor') has been installed:

```
def test_external_editor_role_installed(self):
    self.assertTrue('External Editor' in self.wftool.validRoles())
```
profiles/default/rolemap.xml

```
<?xml version="1.0"?>
<rolemap>
 <roles>
   <role name="External Editor" />
 </roles>
</rolemap>
```
### <span id="page-34-2"></span>**9.2 Roles has permission**

Test if a certain role ('External Editor') has a certain permission ('request review'):

```
def test_external_editor_has_request_review_permission(self):
   self.assertEqual(
        \sqrt{2}x for x in self.portal.rolesOfPermission('Request review')
            if x['name'] == 'External Editor'
        ][0]['selected'],
        'SELECTED',
        'External Editor role does not possess the "Request review" '
        'permission')
```
### <span id="page-34-3"></span>**9.3 Workflow installed**

```
def test workflows installed(self):
    """Make sure both comment workflows have been installed properly."""
    self.assertTrue(
        'one_state_workflow' in self.portal.portal_workflow.objectIds())
```

```
self.assertTrue(
    'comment_review_workflow' in self.portal.portal_workflow.objectIds())
```
# <span id="page-35-0"></span>**9.4 Default workflow**

```
def test_default_workflow(self):
   """Make sure one_state_workflow is the default workflow."""
   self.assertEqual(
       ('one_state_workflow',),
       self.portal.portal_workflow.getChainForPortalType(
            'Discussion Item'
       )
   )
```
**z3c.form**

```
def test_flag_article_as_inappropriate_with_comment(self):
   provideAdapter(adapts=(Interface, IBrowserRequest),
                   provides=Interface,
                   factory=FlagArticleAsInapproriateForm,
                  name=u"flag_as_inappropriate")
   flagAsInappropriateForm = getMultiAdapter(
       (self.article, self.request),
       name=u"flag_as_inappropriate")
   flagAsInappropriateForm.request.form = {
        'form.widgets.reason': 'This is a very naughty comment!'}
   flagAsInappropriateForm.update()
   data, errors = flagAsInappropriateForm\
        .extractData()
   self.assertEqual(len(errors), 0)
   flagAsInappropriateForm.handleApply(flagAsInappropriateForm, "foo")
   self.assertEquals('flagged',
                      self.wftool.getInfoFor(self.article, 'review_state'))
   self.assertEquals('This is a very naughty comment!',
                      self.wftool.getInfoFor(self.article, 'comments'))
   self.assertEquals(len(self.mailhost.messages), 1)
```
# <span id="page-36-1"></span>**10.1 OLD WAY**

```
from zope.interface import Interface
from zope.component import getMultiAdapter
from zope.component import createObject, queryUtility
from zope.component import provideAdapter
from zope.publisher.interfaces.browser import IBrowserRequest
from zope import interface
from zope.interface import alsoProvides
from zope.publisher.browser import TestRequest
from zope.annotation.interfaces import IAttributeAnnotatable
from z3c.form.interfaces import IFormLayer
from zope.component import getMultiAdapter
from freitag.membership.views.memberprofile import MemberProfileEditForm
...
```
**def** test\_edit\_form(self):

```
def make_request(form={}):
    request = TestRequest()
    request.form.update(form)
    alsoProvides(request, IFormLayer)
    alsoProvides(request, IAttributeAnnotatable)
    return request
provideAdapter(adapts=(Interface, IBrowserRequest),
               provides=Interface,
               factory=MemberProfileEditForm,
              name=u"personal-preferences")
request = make_request(form={})editForm = getMultiAdapter((self.portal, request),
                              name=u"personal-preferences")
editForm.update()
data, errors = editForm.extractData()
self.assertEqual(len(errors), 0)
```
**zope.testbrowser**

# <span id="page-38-1"></span><span id="page-38-0"></span>**11.1 Debugging**

```
open('/tmp/testbrowser.html', 'w').write(self.browser.contents)
import pdb; pdb.set_trace()
```
### <span id="page-38-2"></span>**11.2 Browser Login**

```
from plone.app.testing import TEST_USER_NAME
from plone.app.testing import TEST_USER_PASSWORD
self.browser.open(portal_url + '/login_form')
self.browser.getControl(name='__ac_name').value = TEST_USER_NAME
self.browser.getControl(name='__ac_password').value = TEST_USER_PASSWORD
self.browser.getControl(name='submit').click()
```
# <span id="page-38-3"></span>**11.3 Mock Mailhost**

```
from Products.CMFPlone.tests.utils import MockMailHost
from Products.MailHost.interfaces import IMailHost
from zope.component import getSiteManager
portal._original_MailHost = portal.MailHost
portal.MailHost = mailhost = MockMailHost('MailHost')
sm = getSiteManager(context=portal)
sm.unregisterUtility(provided=IMailHost)
True
sm.registerUtility(mailhost, provided=IMailHost)
portal.email_from_address = "portal@plone.test"
mailhost = portal.MailHost
```
# <span id="page-38-4"></span>**11.4 Input**

todo

### <span id="page-39-0"></span>**11.5 Text Area**

**HTML** 

<**textarea** name="form.widgets.mytext"></**textarea**>

Test

```
self.browser.getControl(name='form.widgets.mytext').value = '<p>Lorem Ipsum</p>'
```
# <span id="page-39-1"></span>**11.6 Radio Buttons**

self.browser.getControl(name='form.widgets.city:list').value = ['Berlin']

# <span id="page-39-2"></span>**11.7 Checkboxes**

#### HTML

```
<input type="checkbox"
      value="selected"
      checked="checked"
      name="form.widgets.city:list">
```
Test

```
self.browser.getControl(
   name="form.widgets.city:list"
).value = ['checked']
```
# <span id="page-39-3"></span>**11.8 Select**

todo

# <span id="page-39-4"></span>**11.9 Links**

self.browser.getLink('Publish').click()

# <span id="page-39-5"></span>**11.10 Buttons**

```
self.browser.getControl('Save').click()
```
# <span id="page-39-6"></span>**11.11 Image Upload**

```
self.browser.getLink('Image').click()
self.browser.getControl(name='form.widgets.title')\
  .value = "My image"
self.browser.getControl(name='form.widgets.description')\
 .value = "This is my image."
image_path = os.path.join(os.path.dirname(__file__), "image.png")
image_ctl = self.browser.getControl(name='form.widgets.image')
image_ctl.add_file(open(image_path), 'image/png', 'image.png')
self.browser.getControl('Save').click()
```
# <span id="page-40-0"></span>**11.12 File Upload**

todo

### **Miscellaneous**

<span id="page-42-0"></span>Login

```
self.loginAsPortalMember()
self.loginAsPortalOwner()
self.logout()
self.login("myusername")
```
Generator

```
def test_generator(self):
 self.assertEquals(sum(1 for w in self.viewlet.get_replies(workflow_actions=True)), 2)
 replies = self.viewlet.get_replies(workflow_actions=True)
 replies.next()
 replies.next()
 self.assertRaises(StopIteration, replies.next)
```
Redirect

```
def test_is_redirected(self):
 # XXX: not working!!!
 self.assertEquals(200, self.app.REQUEST.response.getStatus())
```
**CHAPTER 13**

**Indices and tables**

- <span id="page-44-0"></span>• genindex
- modindex
- search